# **Popis aktuálních funkcionalit, které jsou k dispozici v IS eRecept - PACIENT**

Verze dokumentu 1.0

Dne 14. května 2018

## **SEZNAM ZKRATEK**

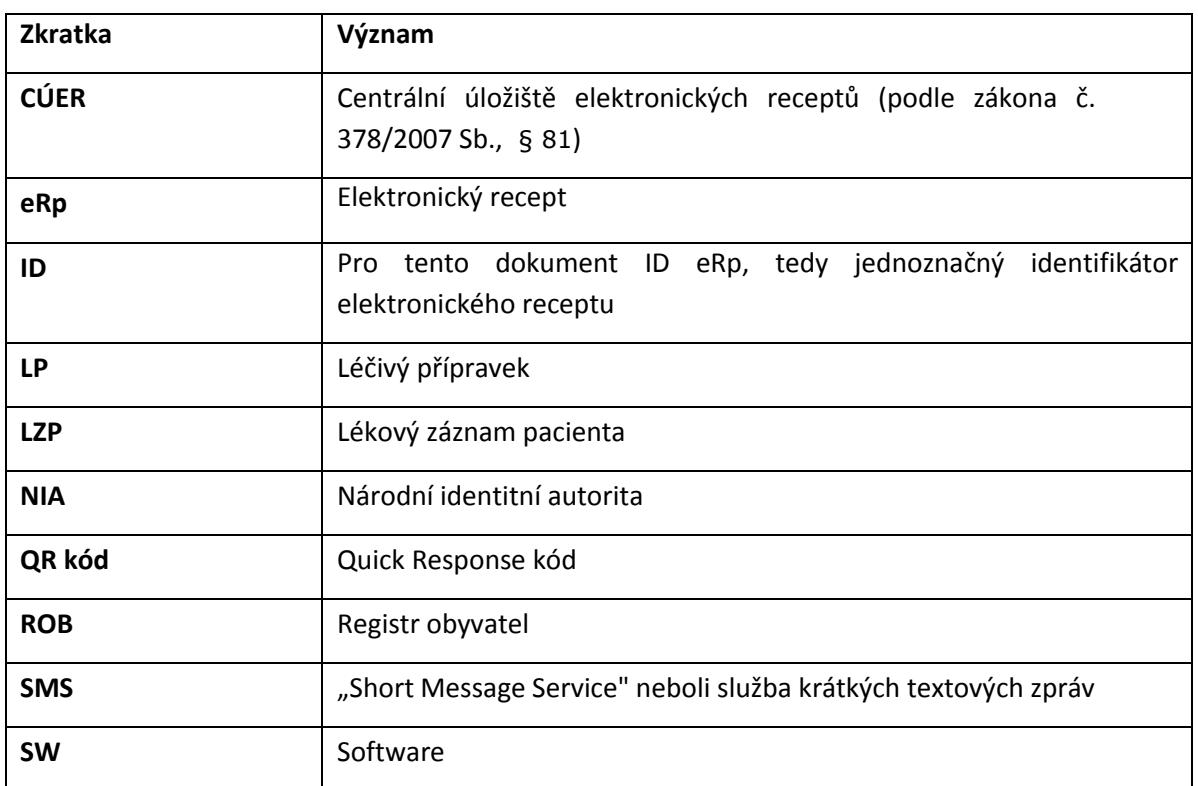

## **ÚVOD**

Primárním účelem tohoto dokumentu je sumarizace a specifikace procesů, které jsou zajišťovány funkcionalitami systému eRecept (dále jen "Systém").

Procesy jsou sdruženy do skupin (kapitol) podle skupin uživatelů, kteří primárně s konkrétními procesy pracují.

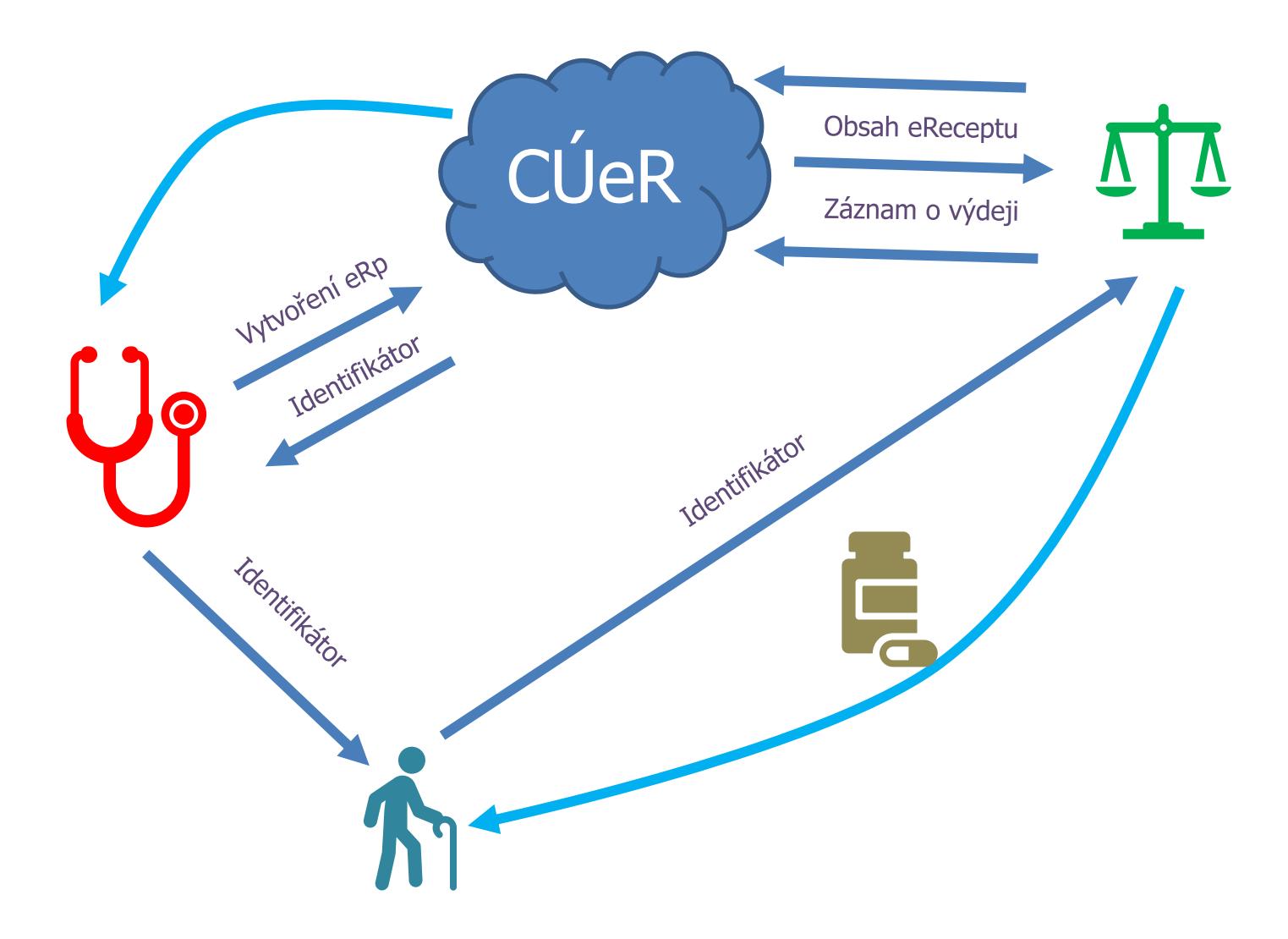

## **1 PACIENT**

### **1.1 Předávání / zasílání identifikátoru eRp (různá média)**

Při vystavení eRp dostává pacient od lékaře identifikátor eRp.

Předání může proběhnout:

- o V tištěné formě na průvodku eRp. Pro každý eRp lze vytisknout tzv. průvodku eRp. Ta obvykle obsahuje všechny údaje uváděné v eRp. Podpis a razítko lékaře je nahrazeno identifikátorem a jeho vyjádřením v čárovém kódu, případně QR kódu. Průvodka eRp nesmí obsahovat razítko a podpis lékaře.
- o Zaslání průvodky pacientovi prostřednictvím e-mailu. V těle emailu je pouze informace o identifikátoru eRp a platnosti eRp, přílohou je zašifrované pdf, které lze rozšifrovat číslem pojištěnce.
- o Zaslání identifikátoru prostřednictvím SMS zprávy. Pokud pacient sdělí lékaři své telefonní číslo (mobilní), a lékař zadá volbu "Zaslání identifikátoru SMS" ve svém ambulantním (lékařském) SW, CÚER zašle pacientovi na uvedené číslo ID eRp.
- o Využitím pacientské webové/mobilní aplikace pacient má ve své aplikaci kompletní přehled jemu vystavených eRp, u kterých došlo ke ztotožnění vůči ROB, výběrem ze seznamu může přímo realizovat vyzvednutí LP v lékárně.

#### **1.2 Lékový záznam pacienta (LZP)**

Systém eviduje veškeré předepsané a vydané LP na pacienta za období, kdy maximální období je dáno dobou, po kterou jsou eRp uloženy v CÚER, tedy dle skartačního řádu 5 let. Systém umožňuje pacientovi získat výpis o jemu předepsaných a na předepsaný eRp vydaných LP. Pacienti mohou k těmto informacím přistupovat prostřednictvím webové/mobilní aplikace. Identifikace a autentizace pacienta probíhá přes identitní prostory eGovernmentu – NIA.

#### **1.3 Webová/mobilní aplikace pro pacienta**

Aplikace pro pacienty slouží k vyhledávání předepsaných elektronických receptů, které byly danému pacientovi předepsány a u kterých došlo ke ztotožnění pacienta vůči ROB. V aplikaci lze zobrazit detail eRp včetně výdejů provedených na eRp. V aplikaci je také možné zobrazit identifikátor předepsaného eRp, se kterým pacient může v lékárně vyzvednout své léky.

Důležitou funkcí webové aplikace je nastavení účtu pro mobilní aplikaci.

Registrace a aktivace účtu probíhá prostřednictvím existujících systémů Ministerstva vnitra, konkrétně využitím Národní identitní autority. Návod pro registraci a aktivaci uživatelského přístupu je možné najít zde:

[https://www.epreskripce.cz/aplikace-pro-pacienty-navod-pro-registraci-aktivaci-uzivatelskeho](https://www.epreskripce.cz/aplikace-pro-pacienty-navod-pro-registraci-aktivaci-uzivatelskeho-pristupu)[pristupu](https://www.epreskripce.cz/aplikace-pro-pacienty-navod-pro-registraci-aktivaci-uzivatelskeho-pristupu)

Aplikace je dostupná ke stažení pro operační systém Android a iOS, na webových stránkách